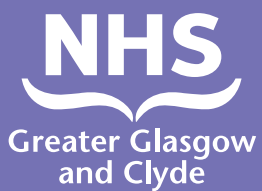

## **ਕਿਸੇ ਦੁਭਾਸ਼ੀਏ ਦੀ ਵਰਤੋਂ ਕਰਕੇ ਸਾਡੀਆਂ ਸੇਵਾਵਾਂ ਵਿੱਚੋਂ ਕਿਸੇ ਇੱਕ ਸੇਵਾ ਨੂੰ ਕਾਲ ਕਿਵੇਂ ਕਰਨੀ ਹੈ**

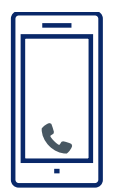

**ਆਪਰੇਟਰ ਤੁਹਾਨੂੰ ਤੁਹਾਡਾ 6-ਅੰਕਾਂ ਦਾ ਮਰੀਜ਼ ਪਿਨ ਨੰਬਰ ਦਾਖਲ ਕਰਨ ਲਈ ਕਹੇਗਾ।** 

**ਇਹ ਨੰਬਰ 182987 ਹੈ।**

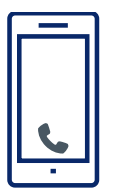

**ਕਾਲ: 01413196120**

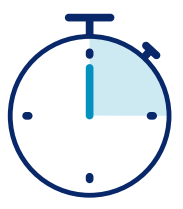

**ਤੁਹਾਨੂੰ ਘੱਟ ਤੋਂ ਘੱਟ 15 ਸਕਿੰਟਾਂ ਵਿੱਚ ਹੀ ਕਿਸੇ ਦੁਭਾਸ਼ੀਏ ਨਾਲ ਕਨੈਕਟ ਕਰ ਦਿੱਤਾ ਜਾਵੇਗਾ।**

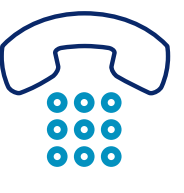

**ਜਦ ਤੁਸੀਂ ਗੱਲਬਾਤ ਪੂਰੀ ਕਰ ਲੈਂਦੇ ਹੋ ਤਾਂ ਸਟਾਫ ਅਤੇ ਦੁਭਾਸ਼ੀਏ ਨੂੰ ਦੱਸੋ।**

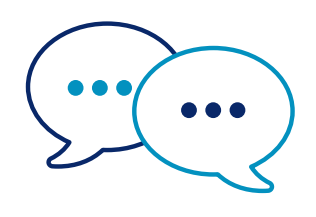

**ਦੁਭਾਸ਼ੀਆ ਪਹਿਲਾਂ ਅਮਲੇ ਨਾਲ ਅੰਗਰੇਜ਼ੀ ਵਿੱਚ ਗੱਲ ਕਰੇਗਾ ਤਾਂ ਜੋ ਉਹਨਾਂ ਨੂੰ ਇਹ ਦੱਸਿਆ ਜਾ ਸਕੇ ਕਿ ਤੁਸੀਂ ਕਾ ਲ ਕਰ ਰਹੇ ਹੋ ਅਤੇ ਫੇਰ ਤੁਹਾਨੂੰ ਆਪਣੀ ਗੱਲਬਾਤ ਨੂੰ ਅੱਗੇ ਵਧਾਉਣ ਲਈ ਕਹੇਗਾ**

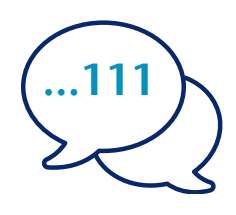

**ਦੁਭਾਸ਼ੀਏ ਨੂੰ ਆਪਣਾ ਨਾਮ ਅਤੇ ਉਹ ਟੈਲੀਫ਼ੋਨ ਨੰਬਰ ਦੱਸੋ ਜਿਸਨੂੰ ਤੁਸੀਂ ਕਾਲ ਕਰਨਾ ਚਾਹੁੰਦੇ ਹੋ, ਉਦਾਹਰਨ ਲਈ 111 (NHS 24)।**

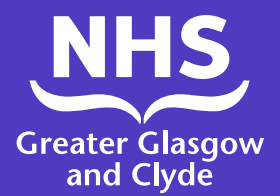

## **ਕਿਸੇ ਦੁਭਾਸ਼ੀਆ ਐਪ ਦੀ ਵਰਤੋਂ ਕਰਕੇ ਸਾਡੀਆਂ ਸੇਵਾਵਾਂ ਵਿੱਚੋਂ ਕਿਸੇ ਇੱਕ ਸੇਵਾ ਨੂੰ ਕਾਲ ਕਿਵੇਂ ਕਰਨੀ ਹੈ**

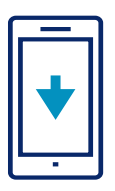

ਇੰਟਰਪ੍ਰਿਟਰ ਲਾਈਨ **ILClient** ਐਪ ਨੂੰ ਆਪਣੇ ਐਪ ਸਟੋਰ ਤੋਂ ਮੁਫ਼ਤ ਵਿੱਚ ਡਾਊਨਲੋਡ ਕਰੋ।

5. 'ਡਾਇਲ ਇੰਟਰਪ੍ਰਿਟਰ' 'ਤੇ ਕਲਿੱਕ ਕਰੋ।

4. ਦਿਖਾਈ ਗਈ ਸੂਚੀ ਵਿੱਚੋਂ ਲੋੜੀਂਦੀ ਭਾਸ਼ਾ ਦੀ ਚੋਣ ਕਰੋ।

3. ਸਾਈਟ ਪਨਿ ਦੀ ਪਸ਼ਟੀ ਕਰਕੇ ਐਪ ਵਿੱਚ ਲੌਗਇਨ ਕਰੋ: **182987**

ਤੁਹਾਨੂੰ ਕੇਵਲ ਇੱਕ ਵਾਰ ਲੌਗਇਨ ਕਰਨ ਦੀ ਲੋੜ ਪਵੇਗੀ

2. ਆਪਣੇ ਵੇਰਵੇ ਦਾਖਲ ਕਰੋ ਅਤੇ ਉਸ ਤੋਂ ਬਾਅਦ ਸਾਈਟ ਐਕਸੈੱਸ ਕੋਡ ਦਾਖਲ ਕਰੋ: **IUtwcA**

ਸਾਈਟ PIN: **182987**

1. ਜੇ ਤੁਸੀਂ ਪਹਿਲੀ ਵਾਰ ਐਪ ਦੀ ਵਰਤੋਂ ਕਰ ਰਹੇ ਹੋ, ਤਾਂ ਕਿਰਪਾ ਕਰਕੇ ਪਹਿਲਾਂ ਆਪਣੇ ਮੋਬਾਈਲ ਡਿਵਾਈਸ ਨੂੰ ਰਜਿਸਟਰ ਕਰੋ।

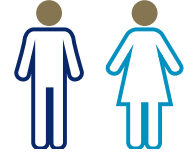

ਪੁਰਸ਼ ਦੁਭਾਸ਼ੀਏ ਵਾਸਤੇ 2 ਦਬਾਓ, ਇੱਕ ਔਰਤ ਦੁਭਾਸ਼ੀਏ ਵਾਸਤੇ 3 ਦਬਾਓ,

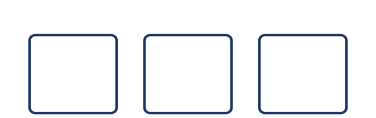

7. 3 ਅੰਕਾਂ ਦੇ ਭਾਸ਼ਾ ਕੋਡ ਦੀ ਪੁਸ਼ਟੀ ਕਰੋ - **033** 8. ਕਿਸੇ ਦੁਭਾਸ਼ੀਏ ਵਾਸਤੇ 1 ਦਬਾਓ, ਕਿਸੇ

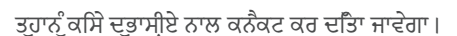

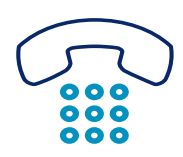

6. ਐਪ ਤੁਹਾਨੂੰ ਸਾਡੀ ਟੈਲੀਫ਼ੋਨ ਦੁਭਾਸ਼ੀਆ ਲਾਈਨ ਰਾਹੀਂ ਲੈ ਜਾਵੇਗੀ ਅਤੇ ਤੁਹਾਨੂੰ ਆਪਣੀ ਸਾਈਟ ਦੇ ਪਿਨ ਦੀ ਪੁਸ਼ਟੀ ਕਰਨੀ ਪਵੇਗੀ: **182987**

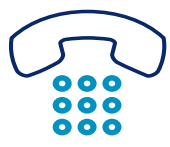

11. ਜਦ ਤੁਸੀਂ ਗੱਲਬਾਤ ਪੂਰੀ ਕਰ ਲੈਂਦੇ ਹੋ ਤਾਂ ਅਮਲੇ ਅਤੇ ਦੁਭਾਸ਼ੀਏ ਨੂੰ ਦੱਸੋ।

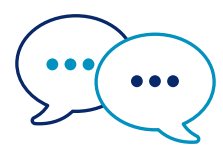

10. ਦੁਭਾਸ਼ੀਆ ਪਹਿਲਾਂ ਅਮਲੇ ਨਾਲ ਅੰਗਰੇਜ਼ੀ ਵਿੱਚ ਗੱਲ ਕਰੇਗਾ ਤਾਂ ਜੋ ਉਹਨਾਂ ਨੂੰ ਇਹ ਦੱਸਿਆ ਜਾ ਸਕੇ ਕਿ ਤੁਸੀਂ ਕਾਲ ਕਰ ਰਹੇ ਹੋ ਅਤੇ ਫੇਰ ਤੁਹਾਨੂੰ ਆਪਣੀ ਗੱਲਬਾਤ ਨੂੰ ਅੱਗੇ ਵਧਾਉਣ ਲਈ ਕਹੇਗਾ

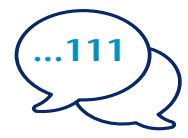

9. ਦੁਭਾਸ਼ੀਏ ਨੂੰ ਆਪਣਾ ਨਾਮ ਦੱਸੋ ਅਤੇ ਉਹ ਟੈਲੀਫੋਨ ਨੰਬਰ ਦੱਸੋ ਜਿਸਨੂੰ ਤੁਸੀਂ ਕਾਲ ਕਰਨਾ ਚਾਹੁੰਦੇ ਹੋ, ਉਦਾਹਰਨ ਲਈ 111 (NHS Inform)